## Visual Analytics Platform パッチプログラム

## インストール方法

## (株)NTT データ数理システム

2015 年 5 月

- 1.準備
	- パッチプログラムインストール実行ファイルは、ダウンロードファイル内 の VAP1.2.3.Patch3.exe です。
	- このプログラムは Visual Analytics Platform 1.2.3 がインストールされて いるマシンにのみ有効です。異なるバージョンがインストールされた PC 上で VAP1.2.3.Patch3.exe を実行しても、エラーメッセージが出てインス トールは続行できません。
	- VAP1.2.3.Patch3.exe 実行には、Administrator 権限が必要です。
	- 現在の VAP のバージョン番号は、VAP を起動し、メニュー「ヘルプ / バ ージョン情報]を選択して、確認することができます。

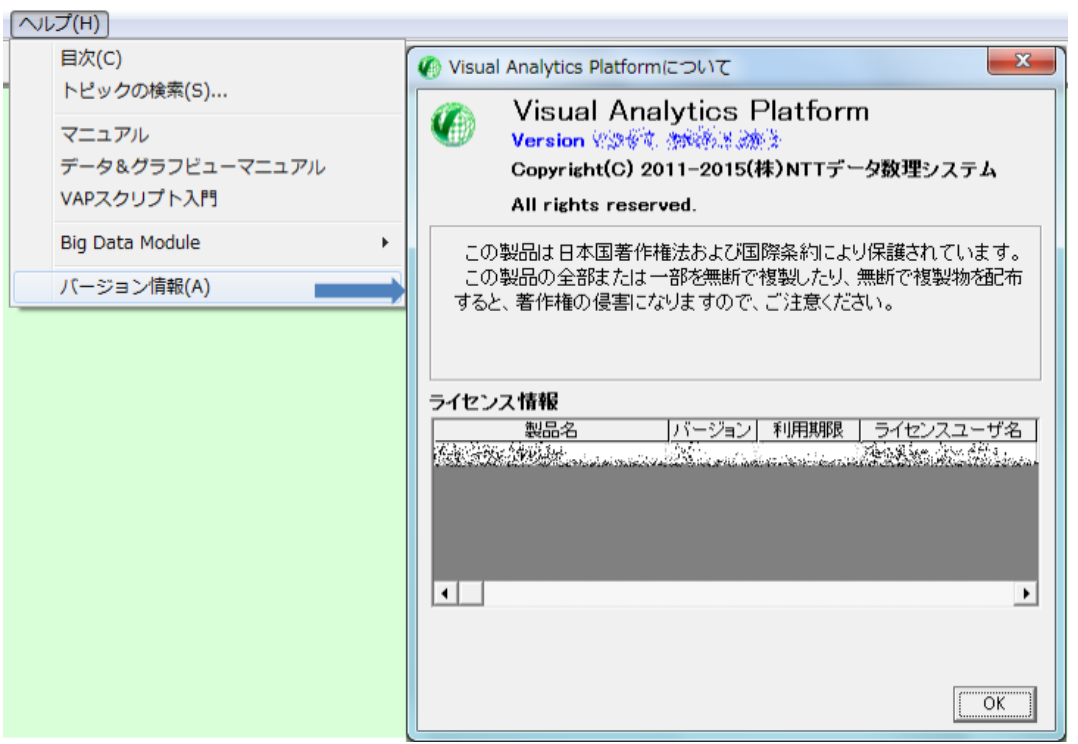

 パッチプログラムを実行する前に、実行中の Visual Analytics Platform を閉じて下さい。

2.実行

VAP1.2.3.Patch3.exe をダブルクリックして実行します。下図のメッセージ画 面を確認しながら、進行して下さい。

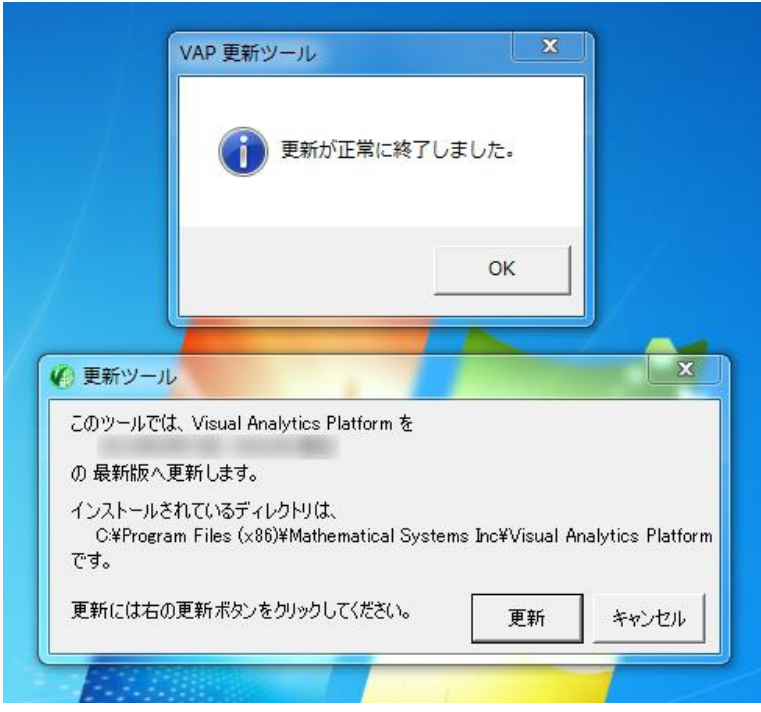

3.実行終了後

VAP1.2.3.Patch3.exe 実行終了後、VAP1.2.3.Patch3.exe が含まれるフォル ダに、[更新終了後はこのフォルダは削除してください]というサブフォルダが 作られます。このフォルダは、万が一、VAP1.2.3.Patch3.exe の実行がエラ ーとなった時の確認用のものです。正常に終了した場合は、このフォルダを 削除して下さい。

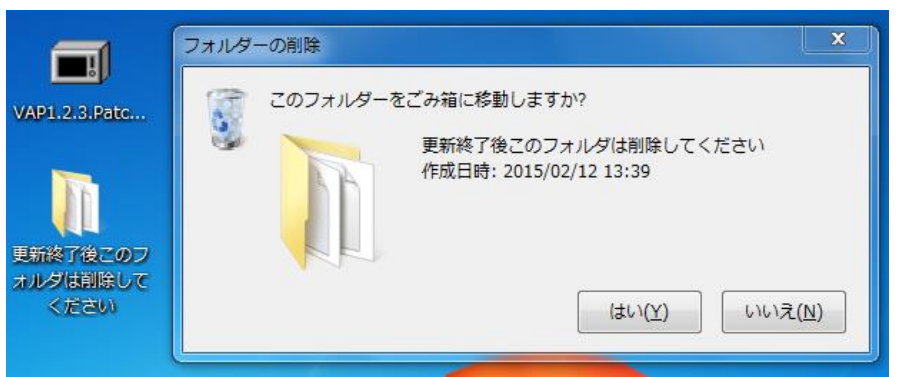

このフォルダを削除せず、再びパッチファイルを実行すると、警告メッセージ が表示されますが、無視することができます。